# **PPSC Student Job Board Guide**

**Powered by** *Handshake*

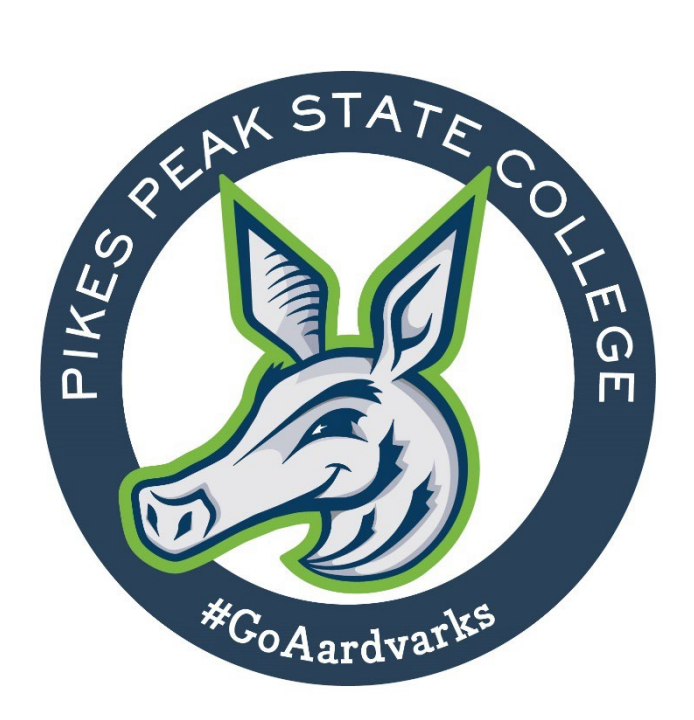

# **Table of Contents**

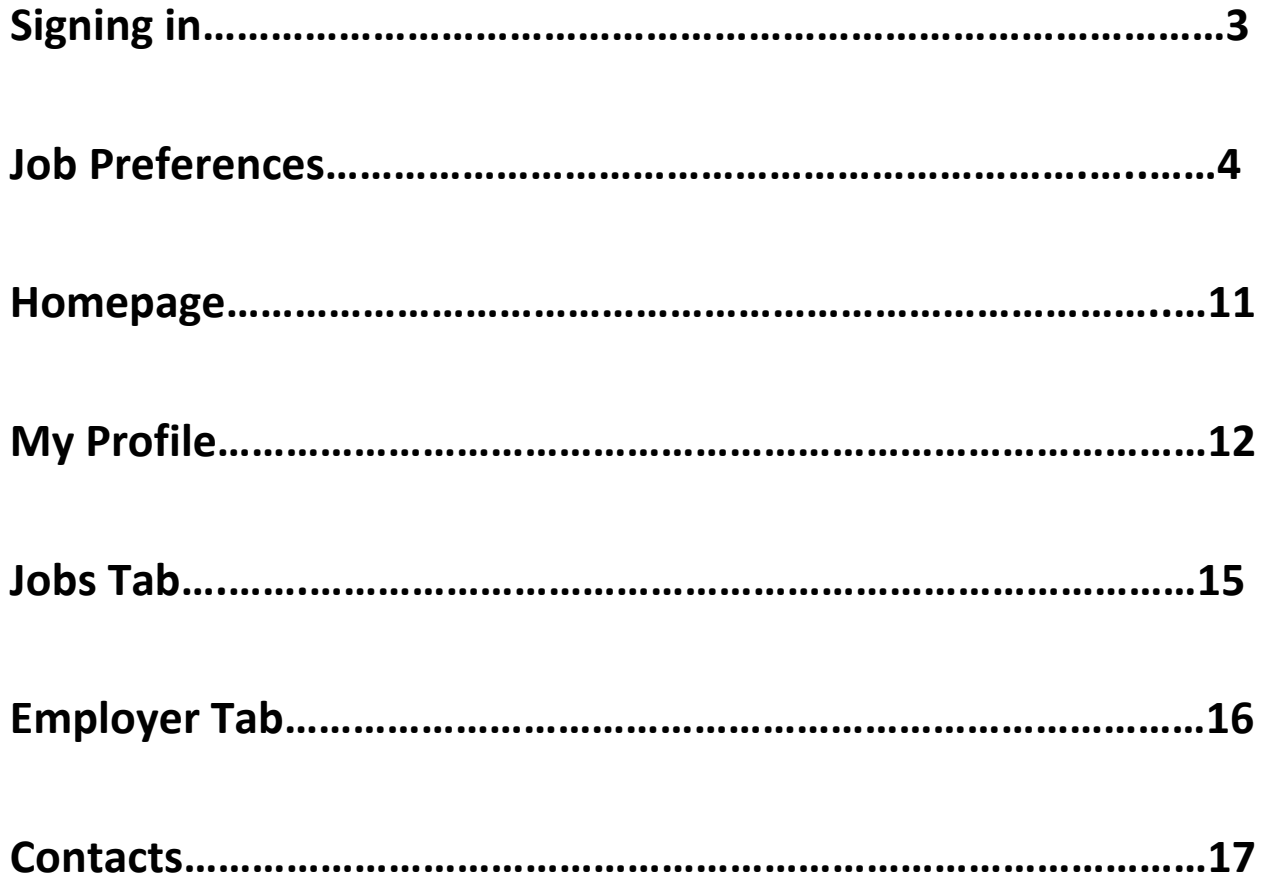

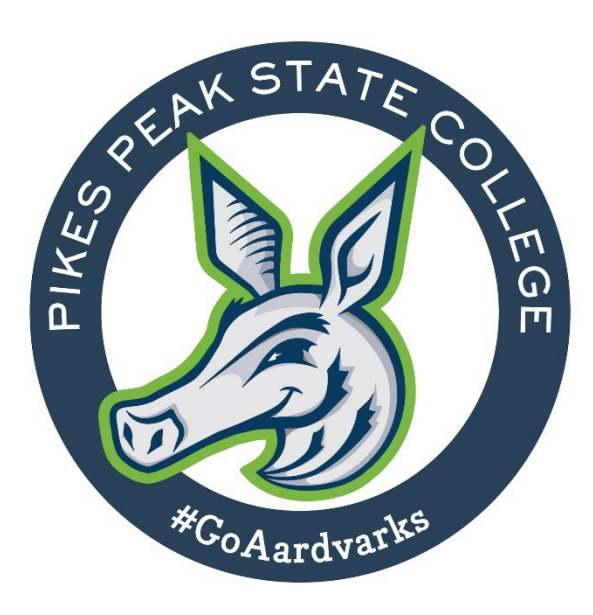

# **Signing in**

Handshake Link: [Handshake \(joinhandshake.com\)](https://app.joinhandshake.com/login?requested_authentication_method=standard)

New to Handshake?

Under the Students & Alumni section select "Pikes Peak Community College"

Click on SSO Login

Type in your S# and Portal Password

Verify your account

Returning User?

Under the Students & Alumni section select "Pikes Peak Community College"

Click on SSO Login

Type in your S# and Portal Password

**Questions? Contact Career Services at 719-502-2360**

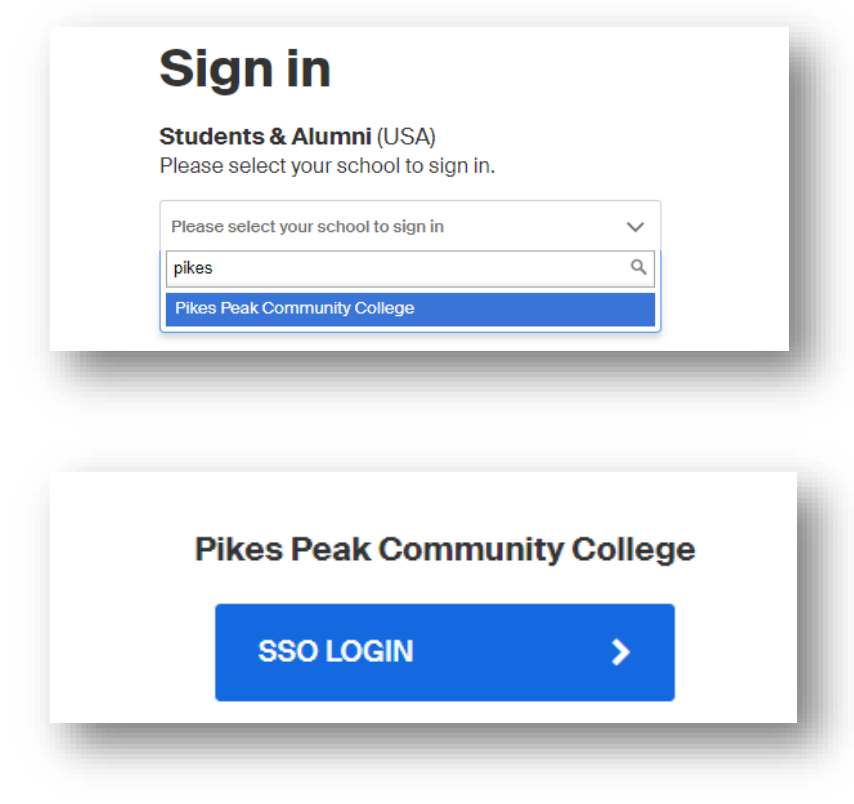

# **Job Preferences**

# Welcome to Handshake, Andrea

Join 9+ million students and kickstart your career.

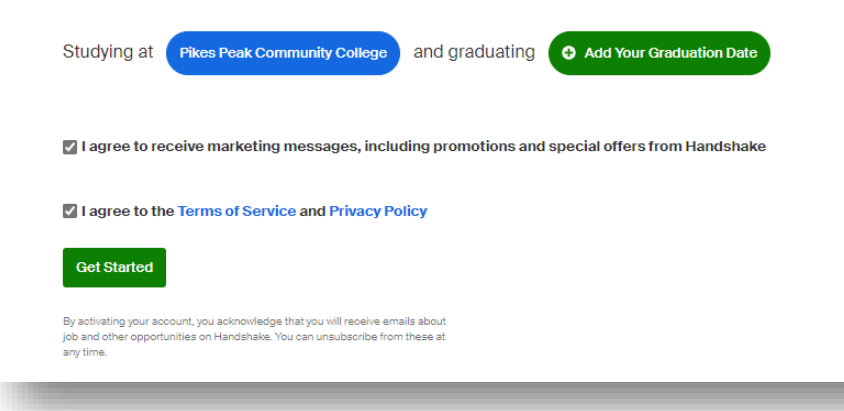

Choose which profile visibility you prefer

• Community, Employers, or Private

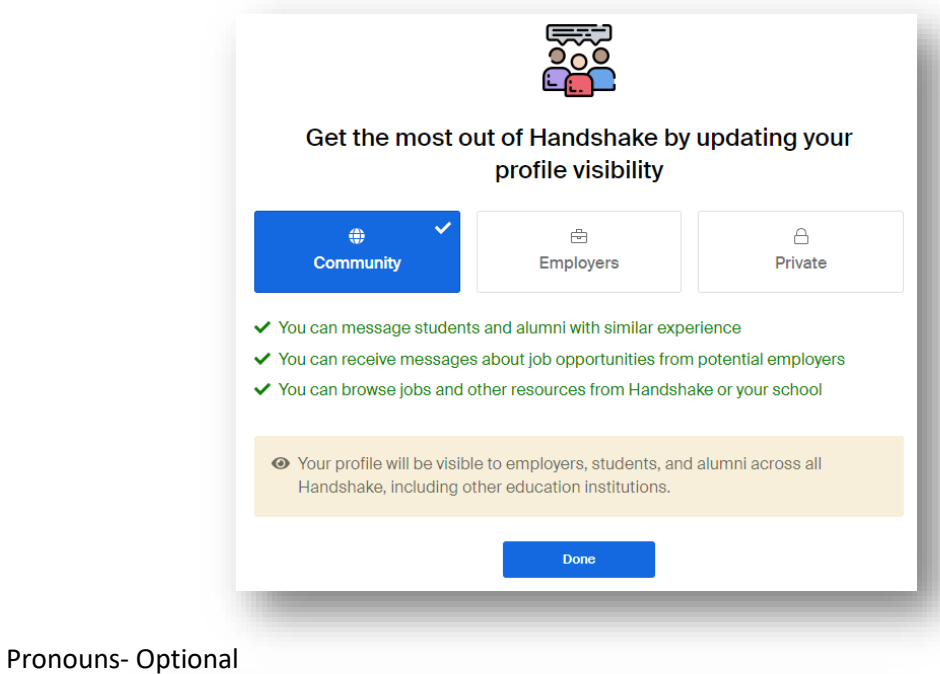

# Share a few details to get started. **Pronouns** Sharing pronouns is optional. Pronouns help everyone on Handshake address each other in an inclusive, respectful way. You can make changes to pronouns and visibility from your profile. e.g. she/her, they/them

Demographic information: Optional

#### Demographic information

Sharing demographic information is optional. Demographic data can help your future employer build and maintain a diverse and inclusive environment. Learn more

Demographic information is not visible on your profile.

# Gender e.g. man, non-binary Race and ethnicity Select an option(s) Continue

**Note: Your responses to the following questions will determine which jobs will be promoted on your homepage. Your preferences can be updated at any time.** 

Work location preferences: Optional

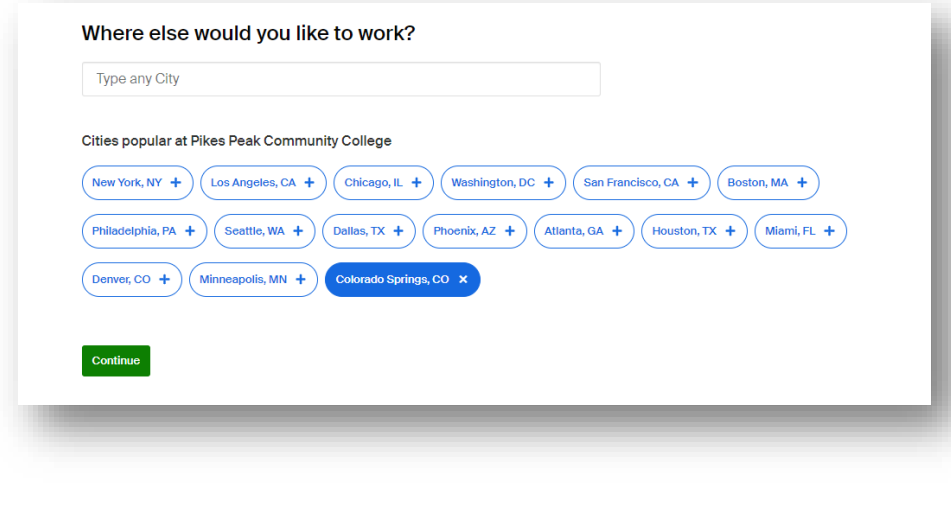

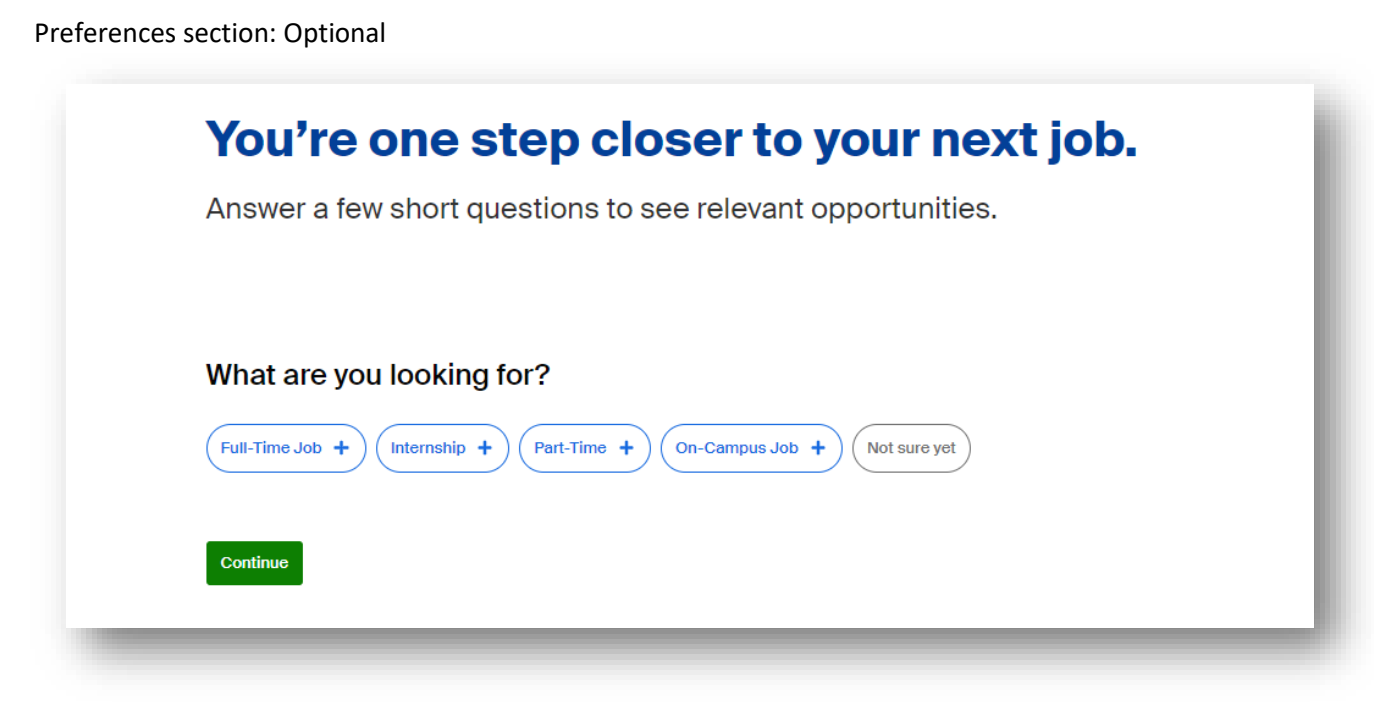

#### Industry preferences: Optional

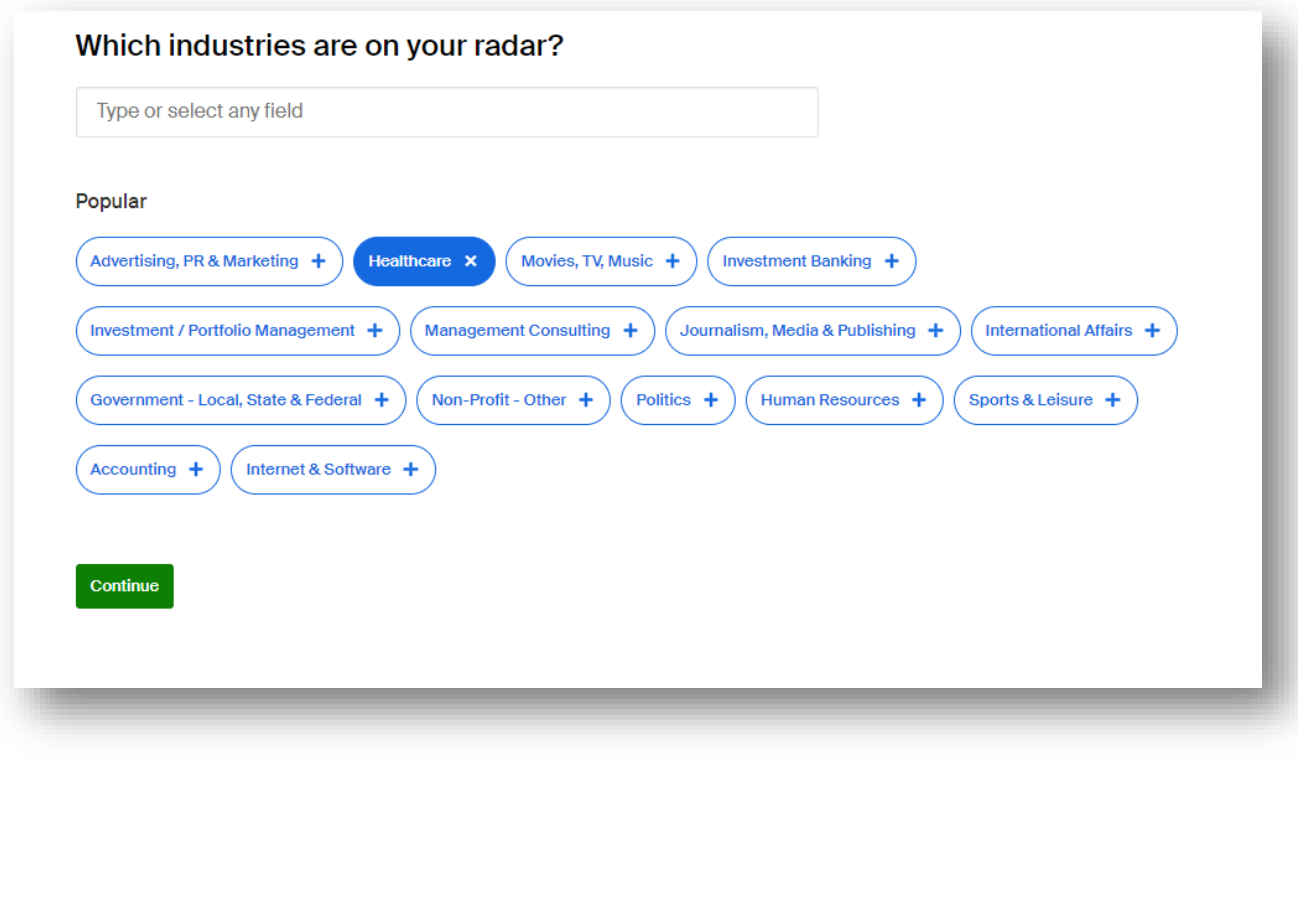

#### Employer personalities: Optional

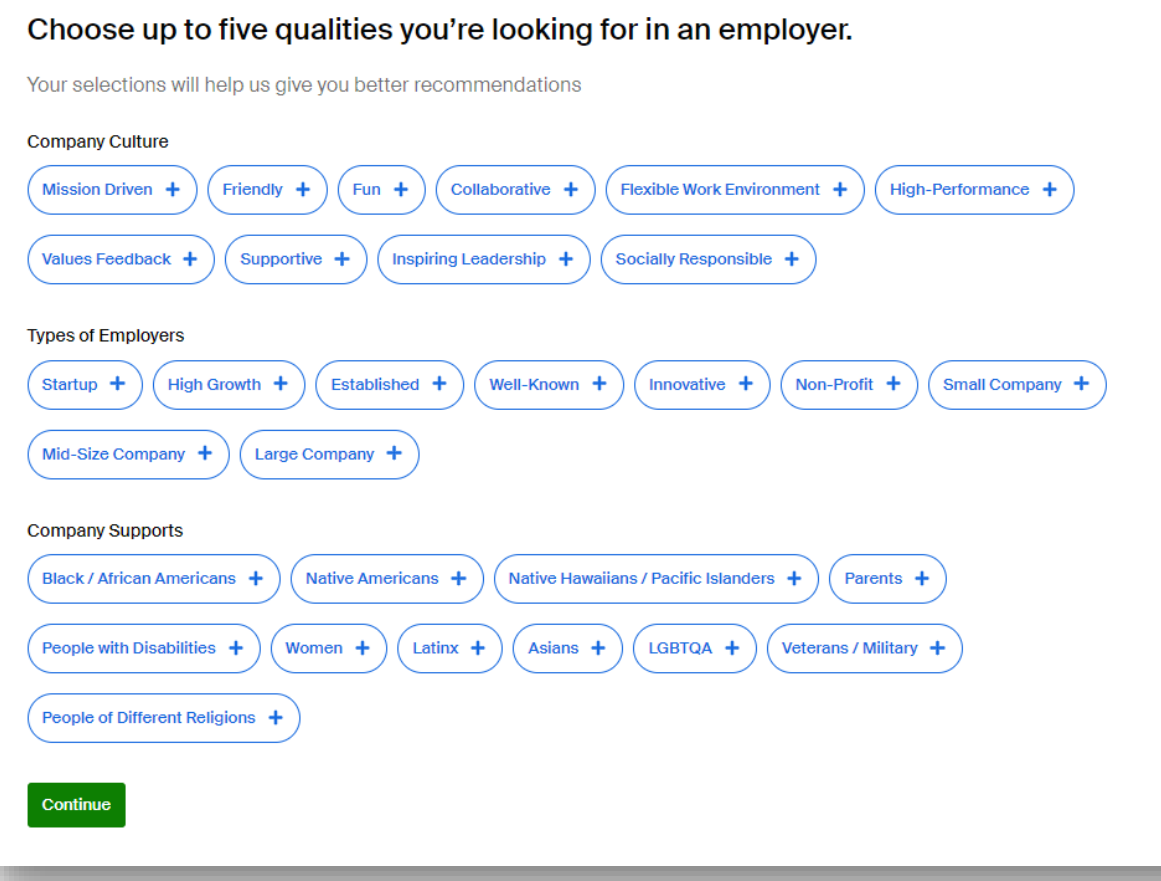

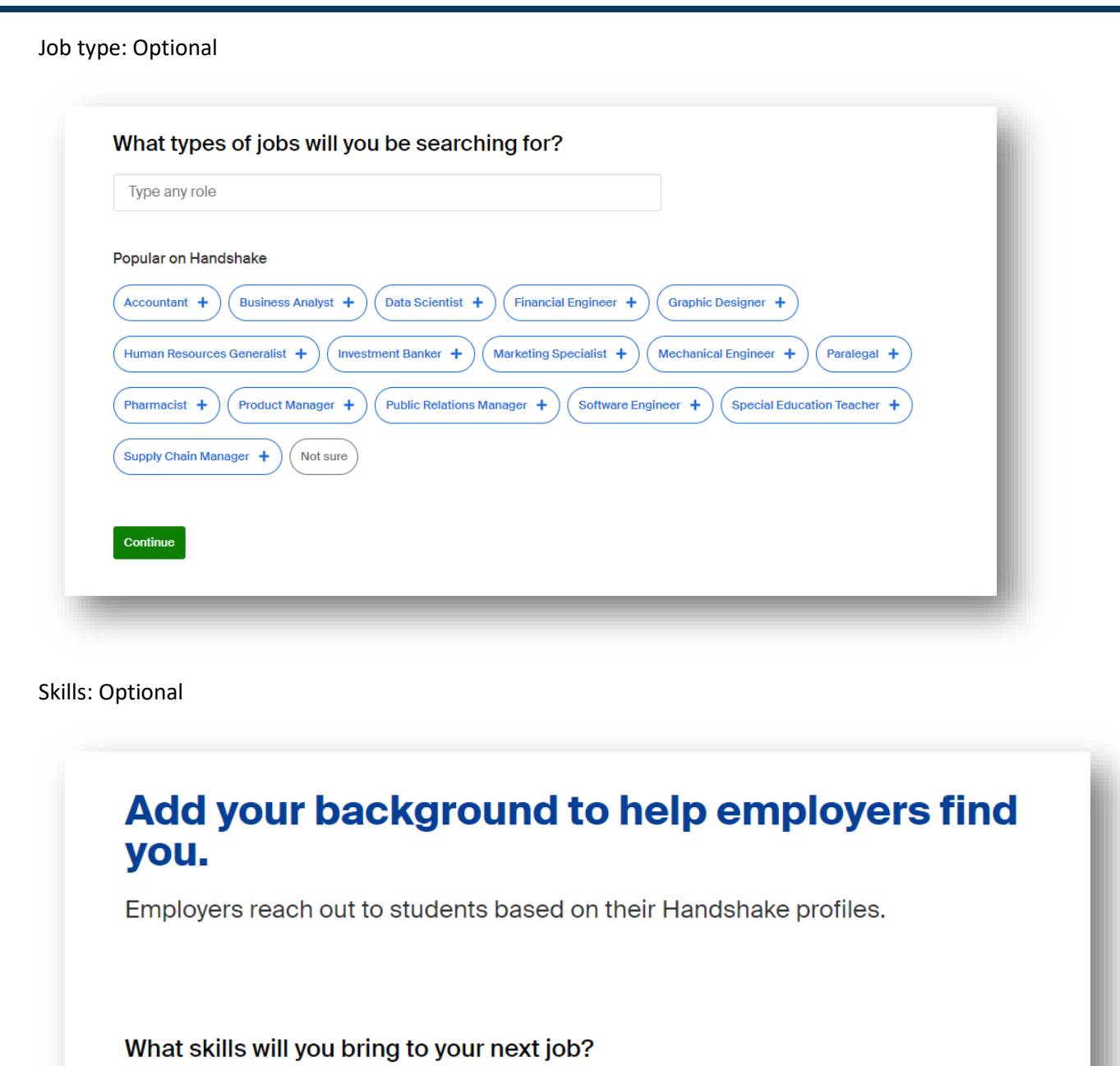

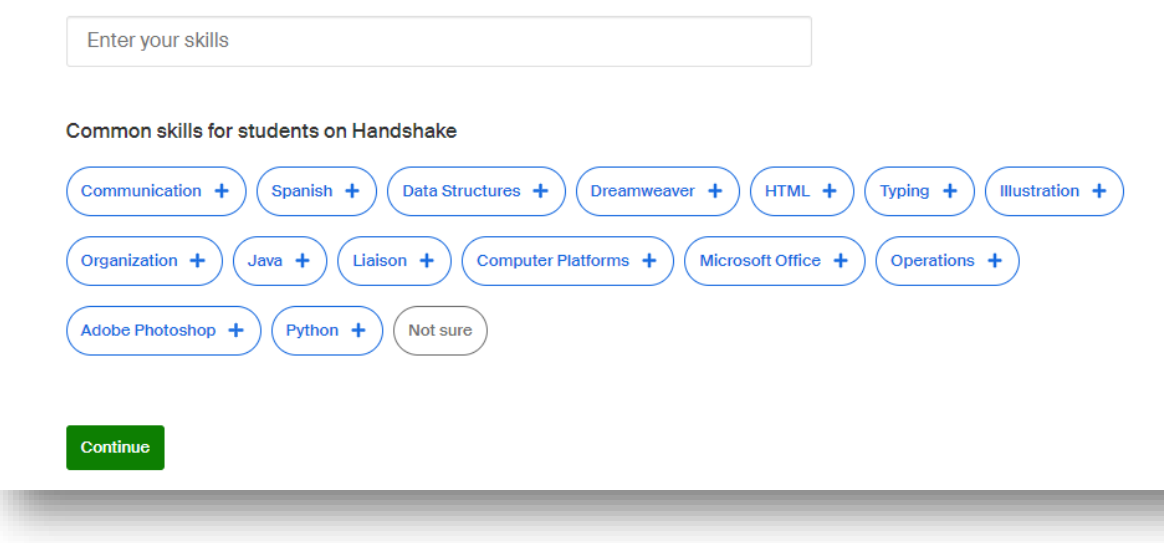

Relevant coursework: Optional

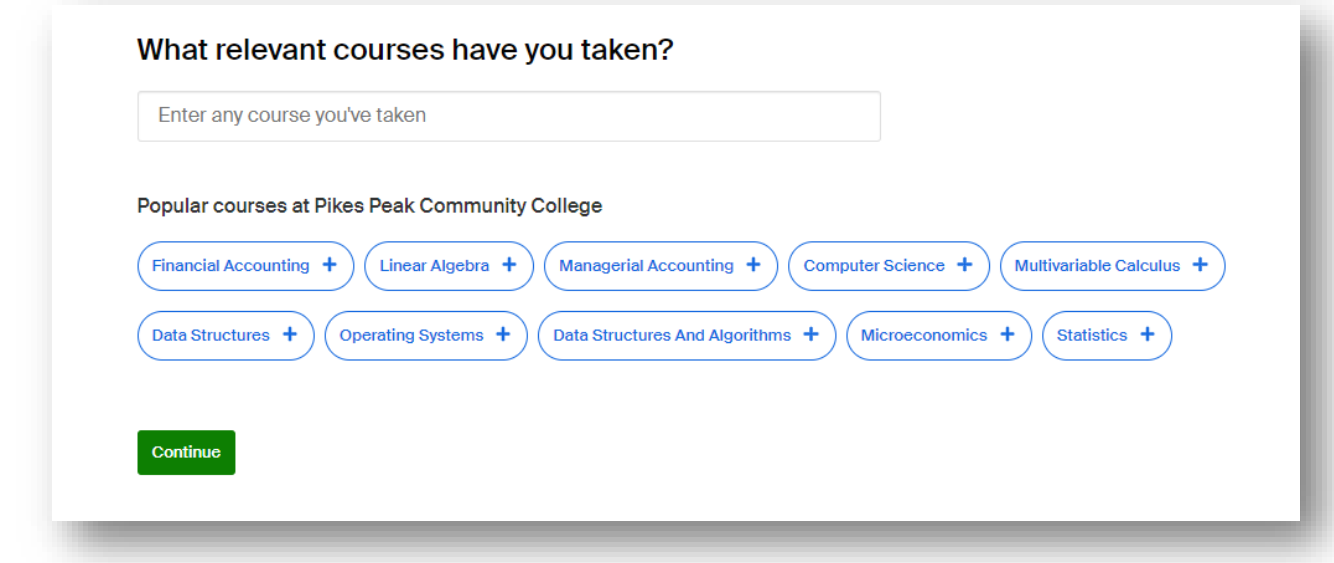

#### GPA: Optional

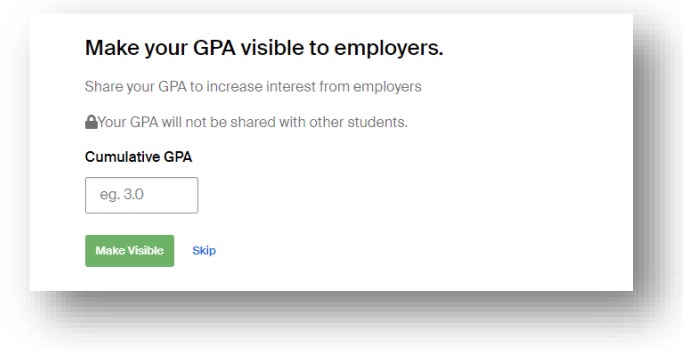

#### Club Affiliation: Optional

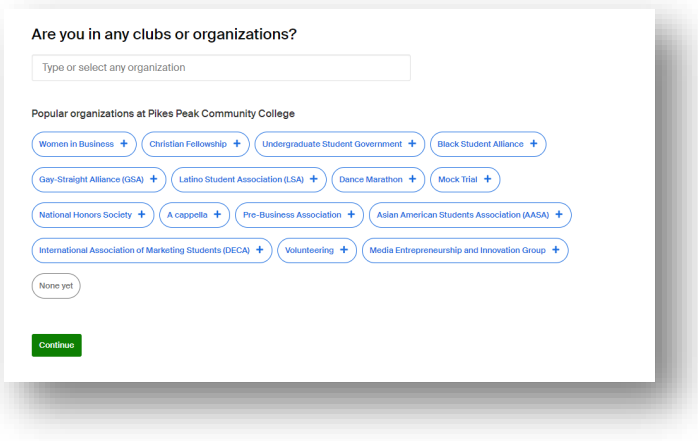

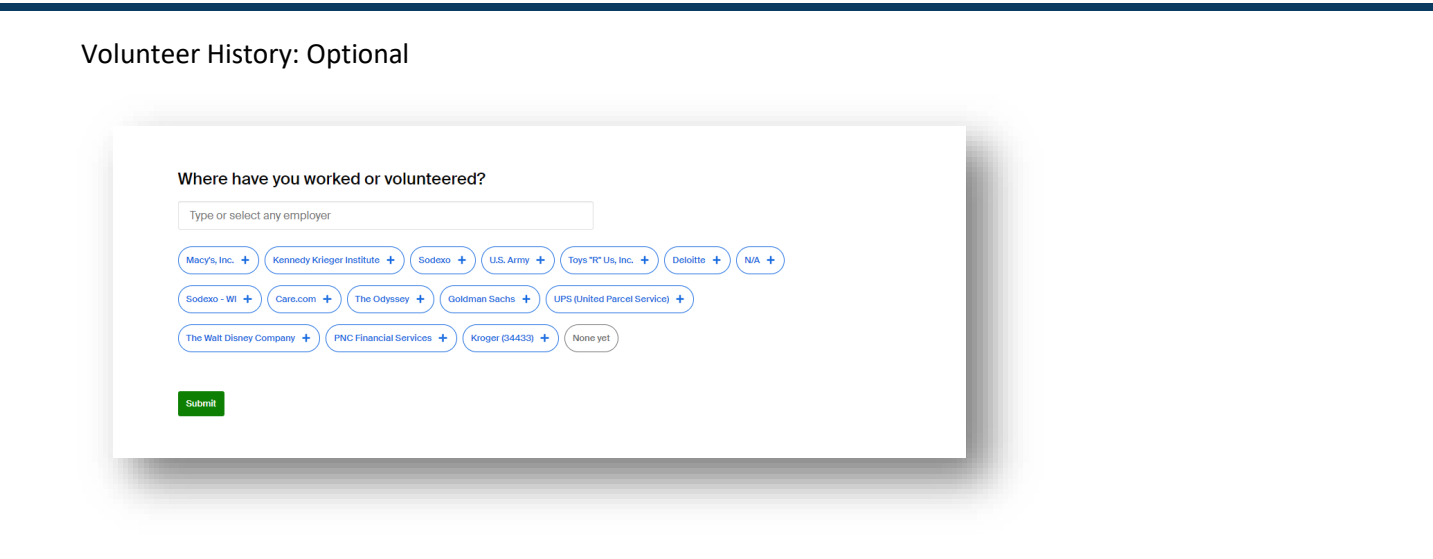

#### **Homepage**

On the Handshake homepage you will find a link to jobs, events, employers, inbox, Career Center, and profile.

Search jobs Search events View Employers Attend Career Fairs Career Cente The best way to **Attend an event** get noticed by ➾ Learn more about employers or roles you're<br>interested in, directly from the source. employers? Make your profile stand out  $\Rightarrow$ Add key information to match with the most relevant<br>jobs and opportunities. **Reach out. Inbox Career Center**  $TS$ **My Profile**  View your student profile and edit My Jobs **All Contract Contract Contract Contract Contract Contract Contract Contract Contract Contract Contract Contract Contract Contract Contract Contract Contract Contract Contract Contract Contract Contract Contract Co** My Interviews  $\leftarrow$  View upcoming scheduled interviews My Documents **Intervelle and September 2016** Upload/view resume & other docs **My Career** Interests  $\leftarrow$  View/edit career preferences Post and view company reviews >nt Notifications entering set/edit notification preferences yers or ro<br>m the sol **Settings** 

# **My Profile**

Fill out your profile! Showcase your education and skills to employers!

- Journey (Optional)
- Education
- Work & Volunteer Experience (Optional)
- Organizations & Extracurriculars (Optional)
- Make your profile public (Optional)

Note: Sections can be edited/updated

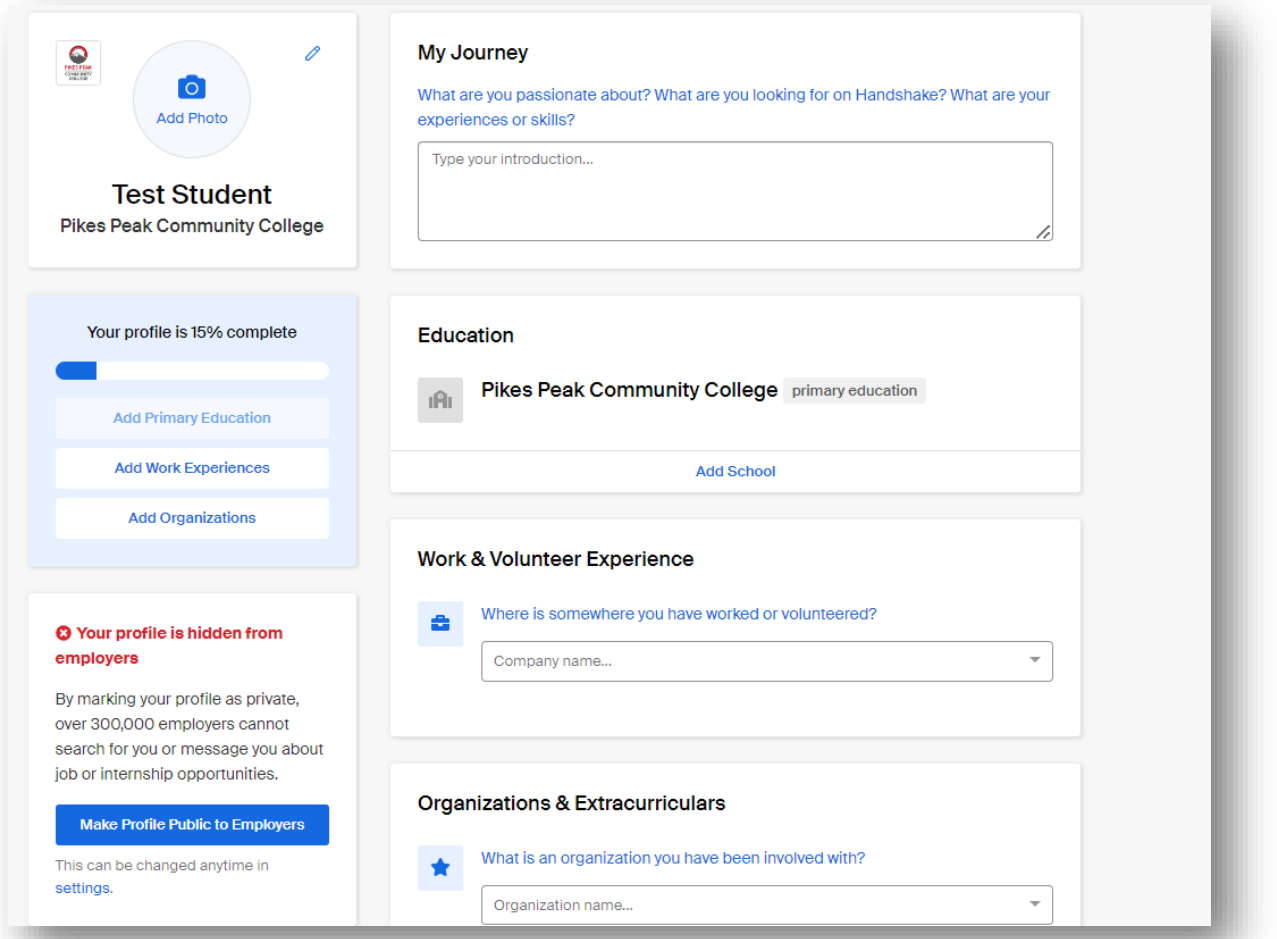

# **My Jobs**

View applications and view application status updates

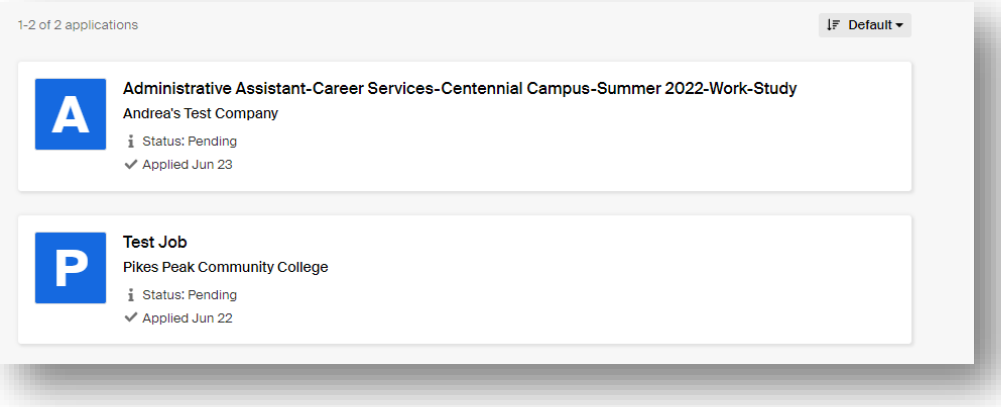

# **My Interviews**

View your upcoming virtual and On-Campus Interviews.

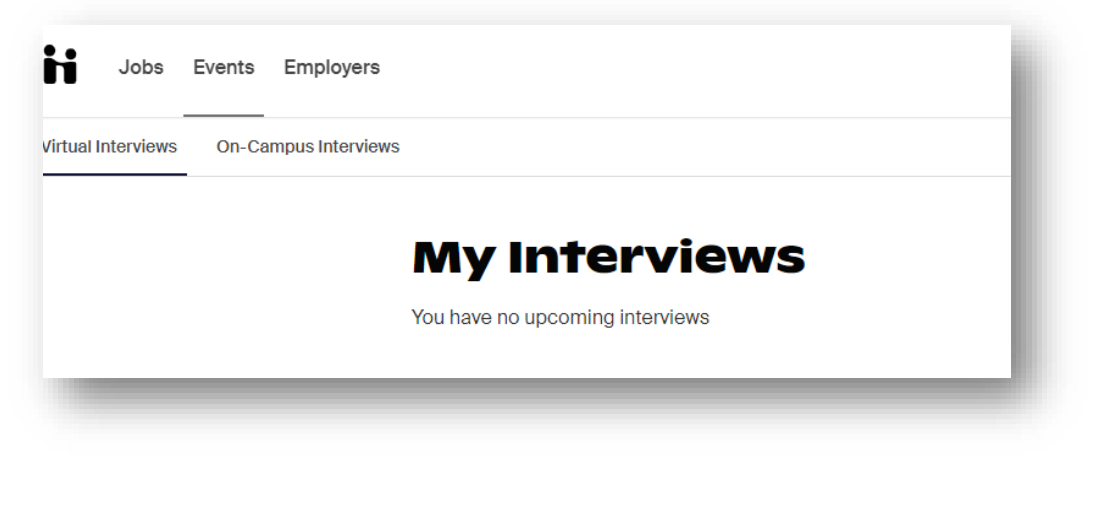

#### **My Documents**

Upload your resume to Handshake!

Have your resume viewable on your profile for employers (Optional)

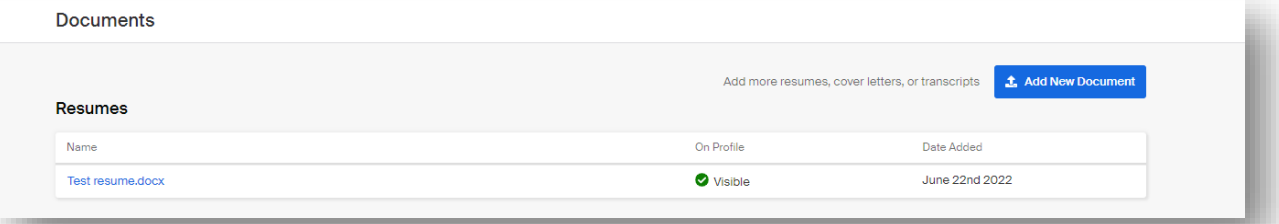

# **My Career Interests**

Update your career interest selections in this section.

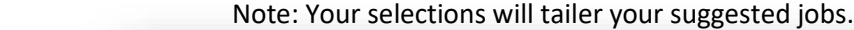

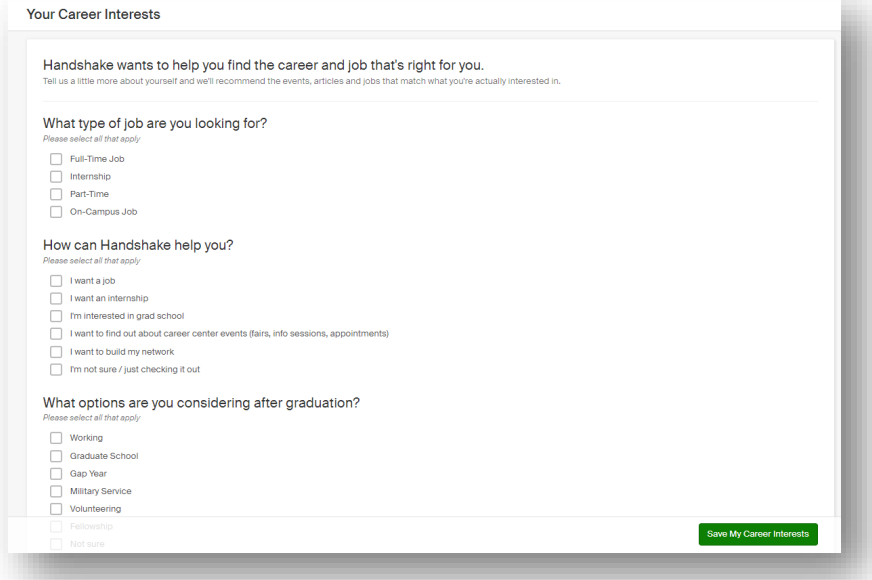

# **My Reviews**

Do you love your job? Write a review here.

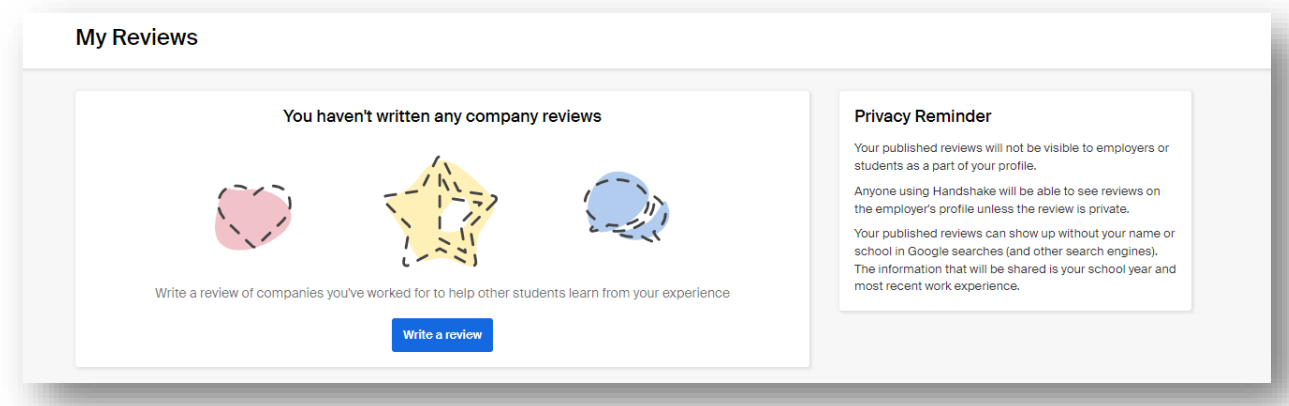

### **Notifications**

Update/set your notification preferences here.

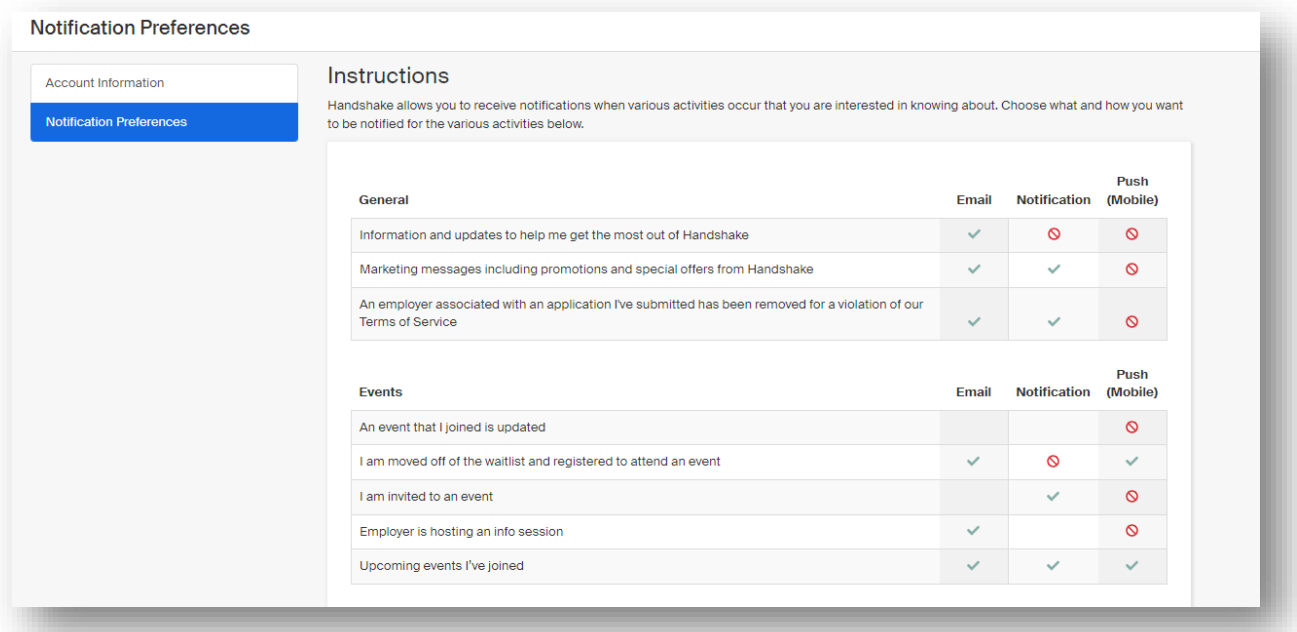

#### **Jobs Tab**

View and apply for jobs on campus and in the community!

**Note: To search for on-campus jobs click on the "on-campus" filter.**

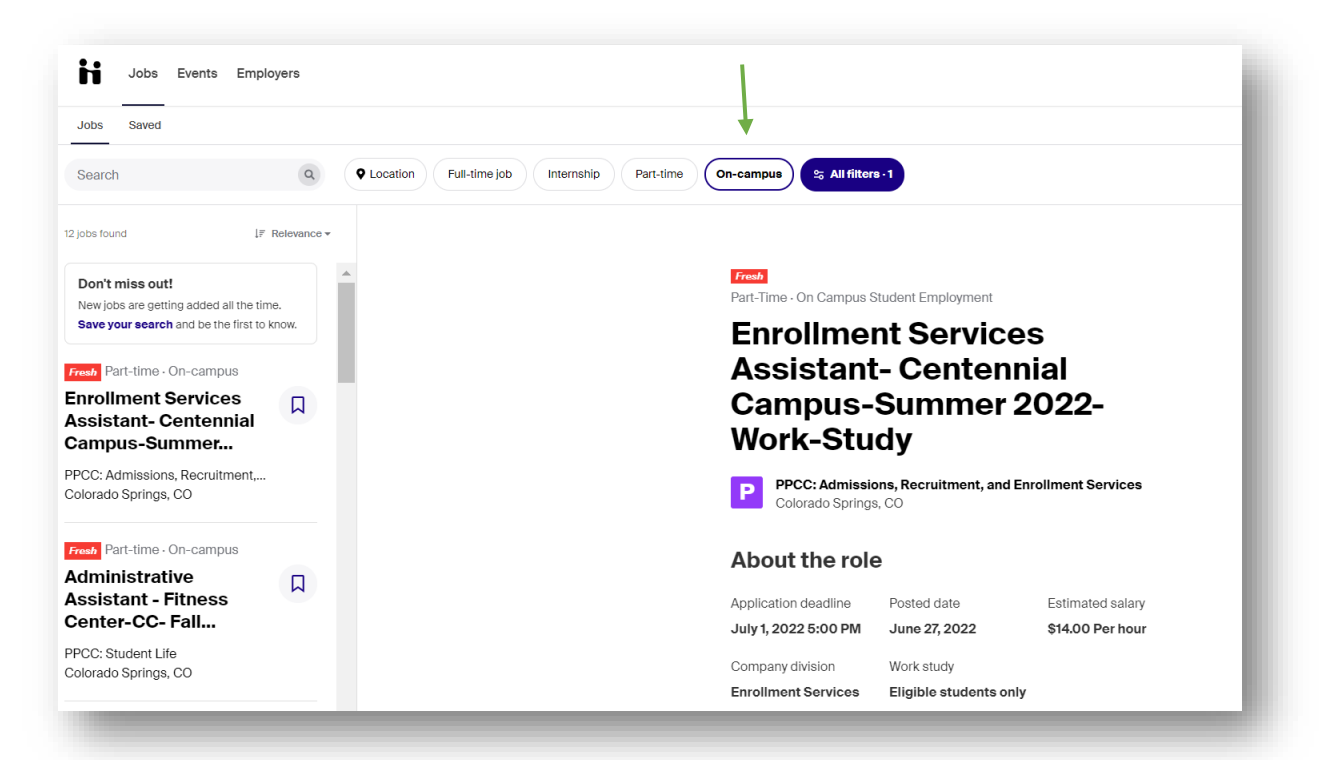

# **Employers**

Want to work for a specific employer? Search employers and select the "Follow" icon to follow for job opportunities and events by the company.

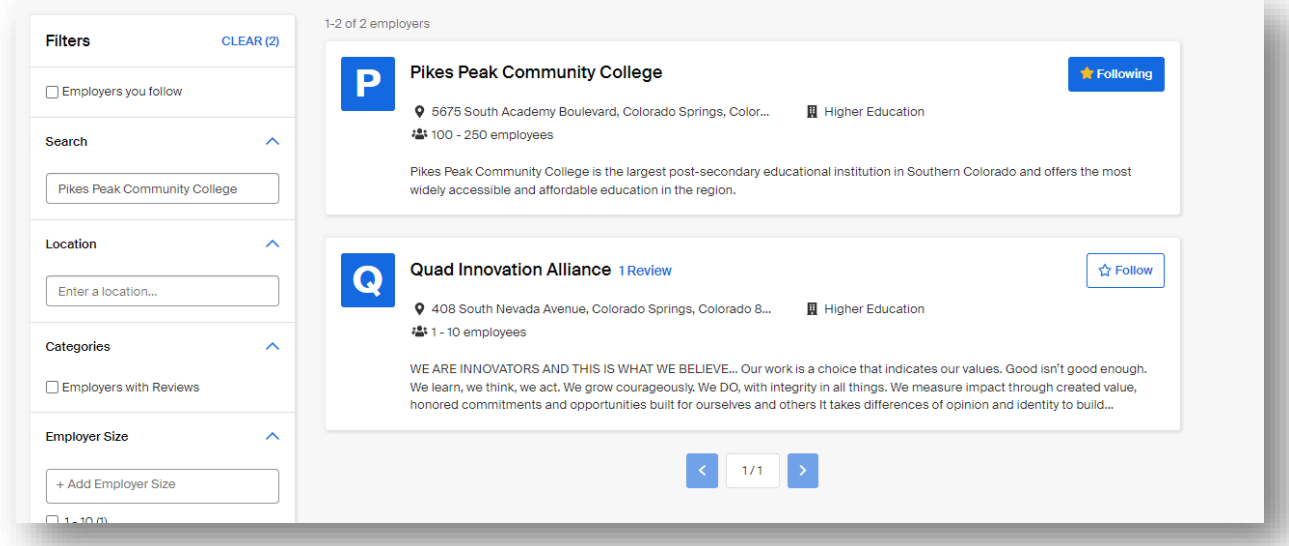

## **Contacts**

Andrea Cabello Program Assistant I 719-502-2282 [Andrea.Cabello@ppcc.edu](mailto:Andrea.Cabello@ppcc.edu)

Sylvia Garcia Director of Career Services 719-502-2360 [Sylvia.Garcia@ppcc.edu](mailto:Sylvia.Garcia@ppcc.edu)

Career Services 719-502-2360 Career@ppcc.edu

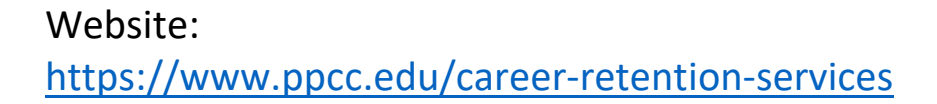

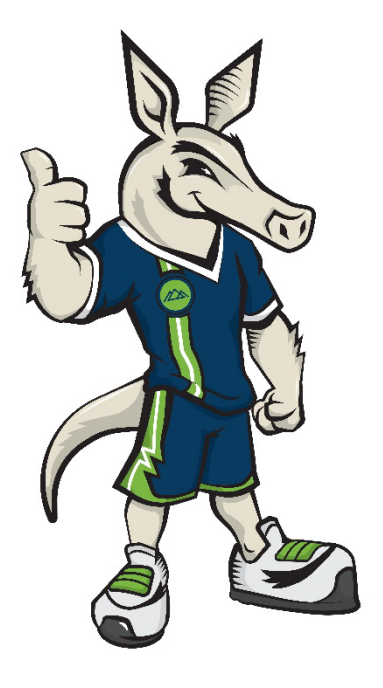